HOW TO CREATE A DOCUMENT TEMPLATE

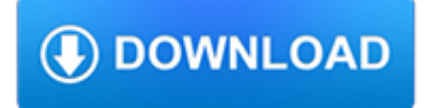

#### **how to create a pdf**

How to Create PDF Files - Using an Online Converter on a PC or Mac Find a reliable online converter. Click "Choose file" or "Browse. Select as many files as you want or can. Click "Convert to PDF. Download your converted files. Save them to your computer.

### **4 Ways to Create PDF Files - wikiHow**

Acrobat Pro DC has all the features you need to create, edit, share, and sign PDF documents from anywhere.

### **Adobe Acrobat Features | Adobe Acrobat DC**

Here's how to convert an MS Word document into a PDF in MS Word 2007: Click the Office button. Move the mouse pointer over the arrow next to the Save As button and select PDF or XPS. Type a name for the PDF in the File Name box or select one from the list of files. Choose PDF in the Save as type ...

# **How to Make a PDF Document | HowStuffWorks**

2. In the Print dialog box, from the bottom left, click on PDF. A drop down menu will appear. 3. From the drop-down menu, select "Save as PDF". 4. Save the file.

### **How to create a PDF file - Simmons College**

On the Acrobat File menu, choose Create > PDF From File. In the Open dialog box, select the file that you want to convert. You can browse all file types or select a specific type from the Files Of Type drop-down menu.

### **Create PDFs with Adobe Acrobat**

Short training video on how to create PDF documents (.pdf files) from any Windows application that normally sends output to a printer by installing the free CutePDF Writer.

#### **How to Create a PDF Document**

Similar to doPDF, PrimoPDF offers two ways to create PDF files. You can drag and drop a file into the PrimoPDF desktop shortcut and the file will convert automatically and save itself back to the same location as the original file.

# **Free Tools to Create PDF Files - lifewire.com**

Create, manage, convert, edit, annotate & secure PDFs on any device. Our PDF maker let's you create professional looking PDFs from 300+ file formats. Try it for FREE now.

# **Create PDF Online with Soda PDF Online - Free Online PDF**

Creating a PDF file from a Word document is simple, but many users don't know how to accomplish the task. You can create a PDF by using the Print, Save or Save As dialog boxes.

# **Creating a PDF From a Microsoft Word Document**

How to create a fillable PDF form: Within Acrobat, click on the Tools tab and select Prepare Form. Select a file or scan a document. Acrobat analyzes your document and adds form fields automatically. Add new form fields from the top toolbar, and adjust the layout using tools in the right pane.